EPOC講習会 2008

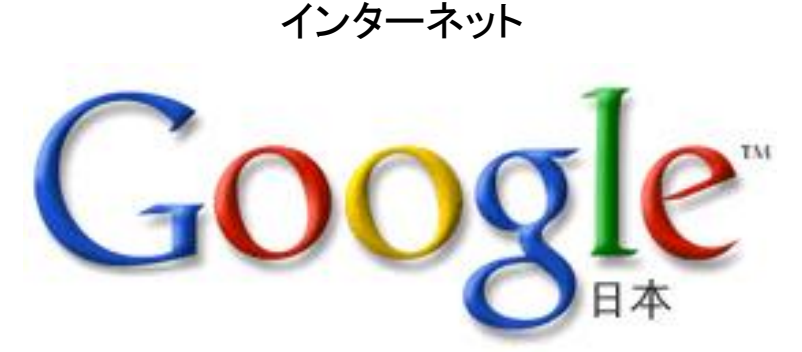

# "Googleを便利に使おう"

目 次

A 1.知らない・知りたい・調べたい 2.知りたいことを調べるには 3.Googleとは 4.検索結果の見方 5.検索の基本 その2 6.特殊な検索機能 7.Googleツールバー 8.検索あらかると

B 1.マップ検索を使ってみよう 2.スポット検索を使ってみよう 3.ニュース検索で最新の情勢を知ろう

C 1.その他のGoogleは・・・ カレンダー、グループ、ドキュメント、トーク Gmail、Picasa、Eaeth

2008. 7. 13 江別市情報図書館

> 江別パソコン利用研究会 講師 佐々木 束

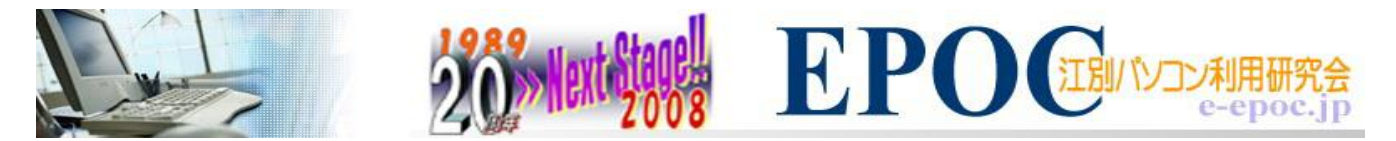

## ■知らない・知りたい・調べたい???

## Ajax Arax Java XML Web 2.0

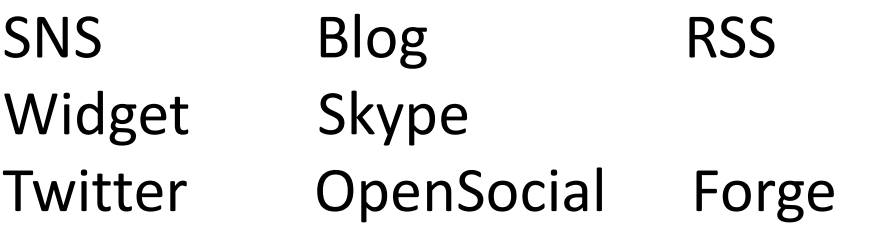

地デジ ワンセグ Bキャスカード DNLA HDMI Blu-ray Disc(BD) HD DVD AACS VOD

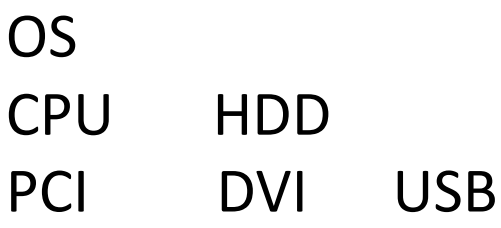

## ■知りたいことを調べるには  $\mathbb{R}$  and  $\mathbb{R}$

• 調べる方法は・・・ 人に聞く 書物 図書館

インターネットで調べる

• 検索の基本 (その1)

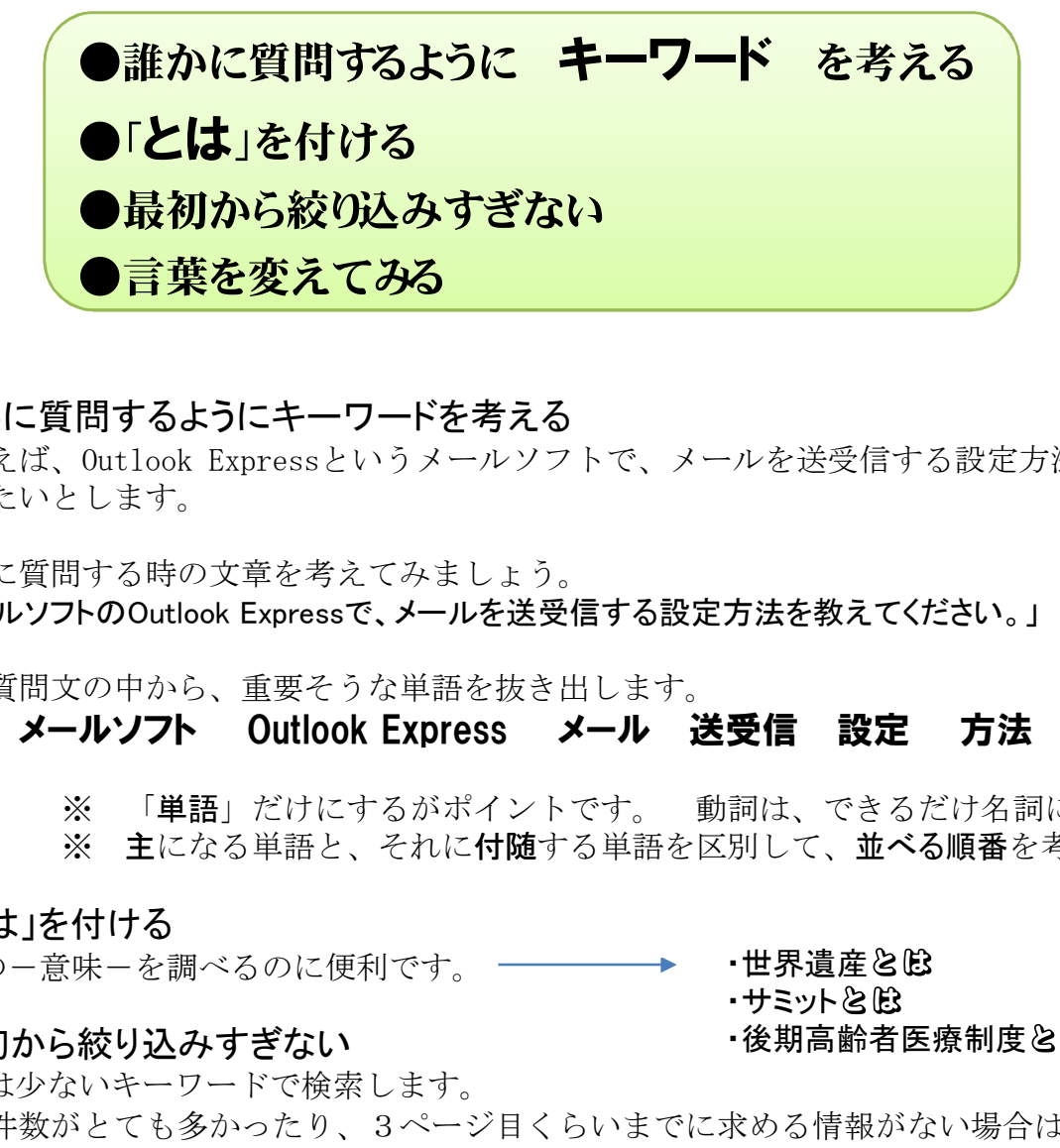

#### ●誰かに質問するようにキーワードを考える

たとえば、Outlook Expressというメールソフトで、メールを送受信する設定方法を 知りたいとします。

誰かに質問する時の文章を考えてみましょう。 「メールソフトのOutlook Expressで、メールを送受信する設定方法を教えてください。」

この質問文の中から、重要そうな単語を抜き出します。 メールソフト Outlook Express メール 送受信 設定 方法

> ※ 「単語」だけにするがポイントです。 動詞は、できるだけ名詞にします。 ※ 主になる単語と、それに付随する単語を区別して、並べる順番を考えます。

●「とは」を付ける

言葉の一意味ーを調べるのに便利です。 一

#### ●最初から絞り込みすぎない

・世界遺産とB<br>・サミットとB ・サミットとβ3<br>・後期真齢考医療制!

•後期高齢者医療制度<mark>と</mark>B

<mark>こロスとシャセンシャンク<br>問するようにキーワードを考える<br>Outlook Expressというメールソフ<br>ける時の文章を考えてみましょう。<br>KOOutlook Expressで、メールを送受<br>CO中から、重要そうな単語を抜き<br>の中から、重要そうな単語を抜き<br>(の中から、重要そうな単語を抜き、<br>XX 「単語」だけにするがポイント<br>XX 「単語」だけにするがポイント<br>とになる単語と、それに付随す<br>注になる単語と、それに付随す<br>NX これは</mark> 最初は少ないキーワードで検索します。 結果件数がとても多かったり、3ページ目くらいまでに求める情報がない場合は、 キーワードを 変えたり 追加したり します。

#### ●言葉を変えてみる

略語で検索している時は、フルネームで検索してみる。 カタカナで検索している時は、アルファベットやひらがなで検索してみる。 アルファベットで検索している時は、単語間の空白を消して検索してみる。 など、言葉を変えるなど、工夫して検索してみましょう。

## ■Googleとは

### http://www.google.co.jp/

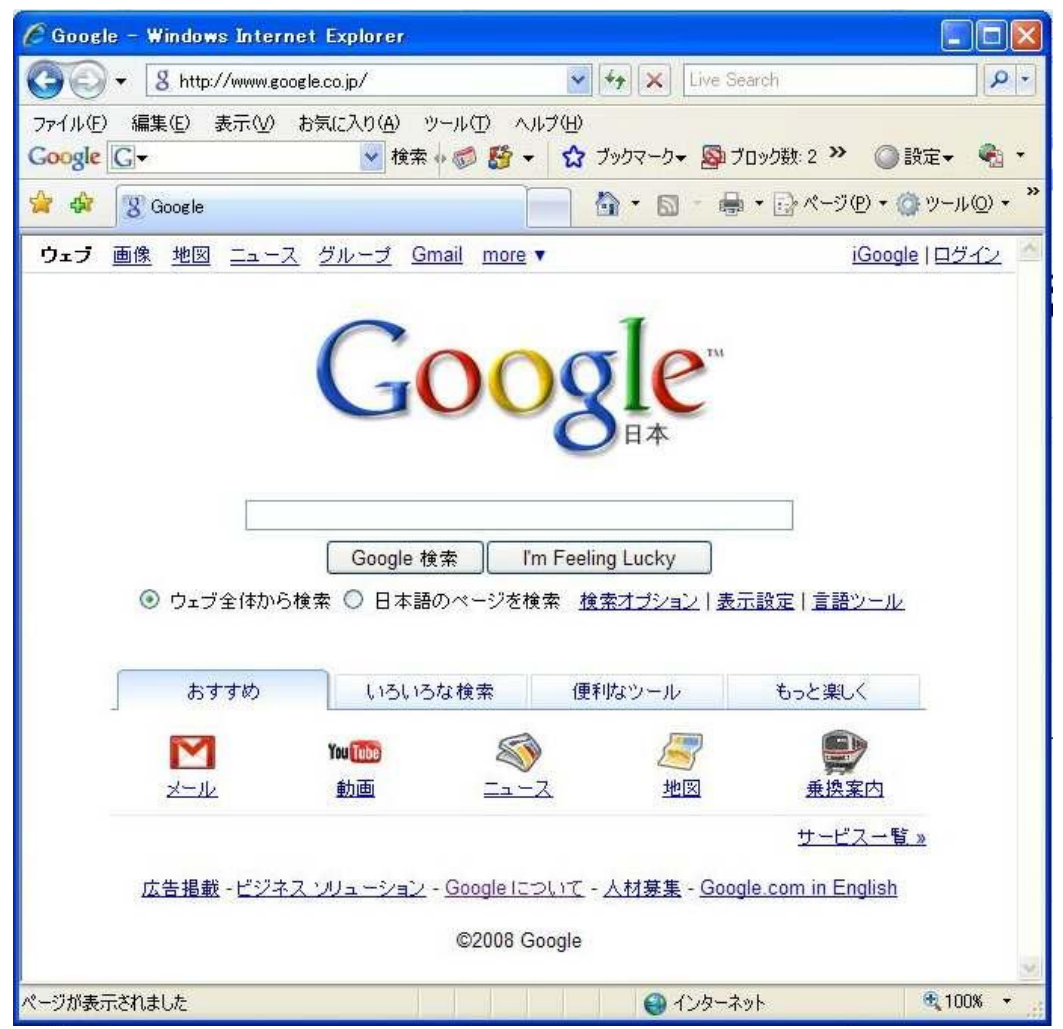

### **iGoogle**

自分仕様にカスタマイズできる Google ページです。 ニュース、写真、天気など、ウェブ 上のさまざまなコンテンツをまとめて 自分のGoogleページに追加できます。 Besternsol<del>ie</del> #me

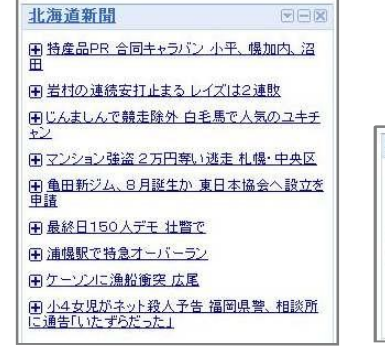

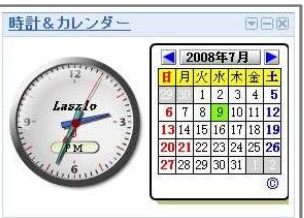

### 演習-1 目的の情報にたどり着いてみましょう。

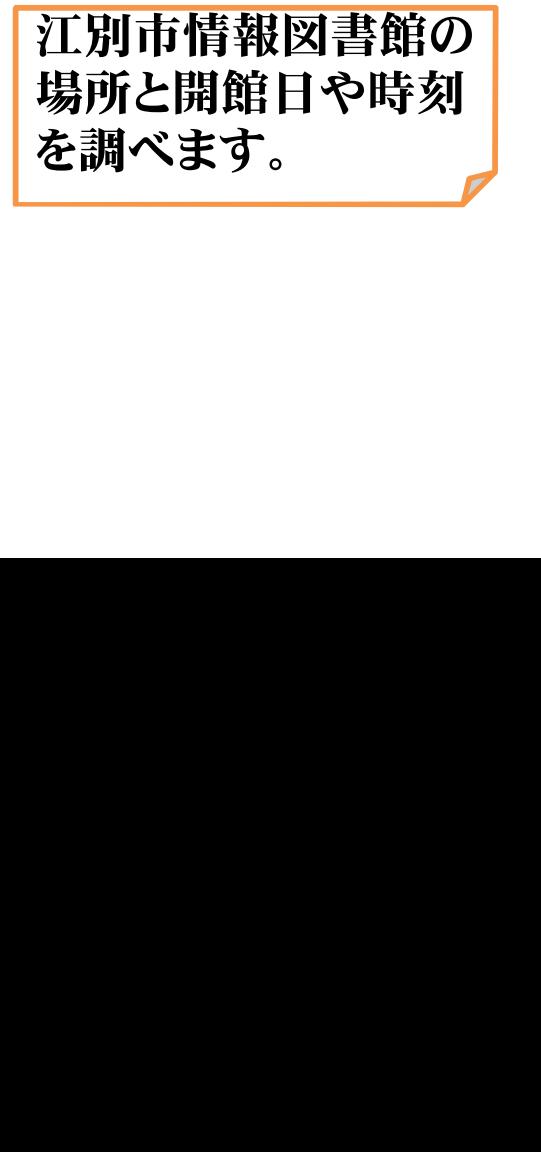

キーワード 江別 江別市 情報図書館 地図 開館  $\sum_{i=1}^n$ 

## ■検索結果の見方

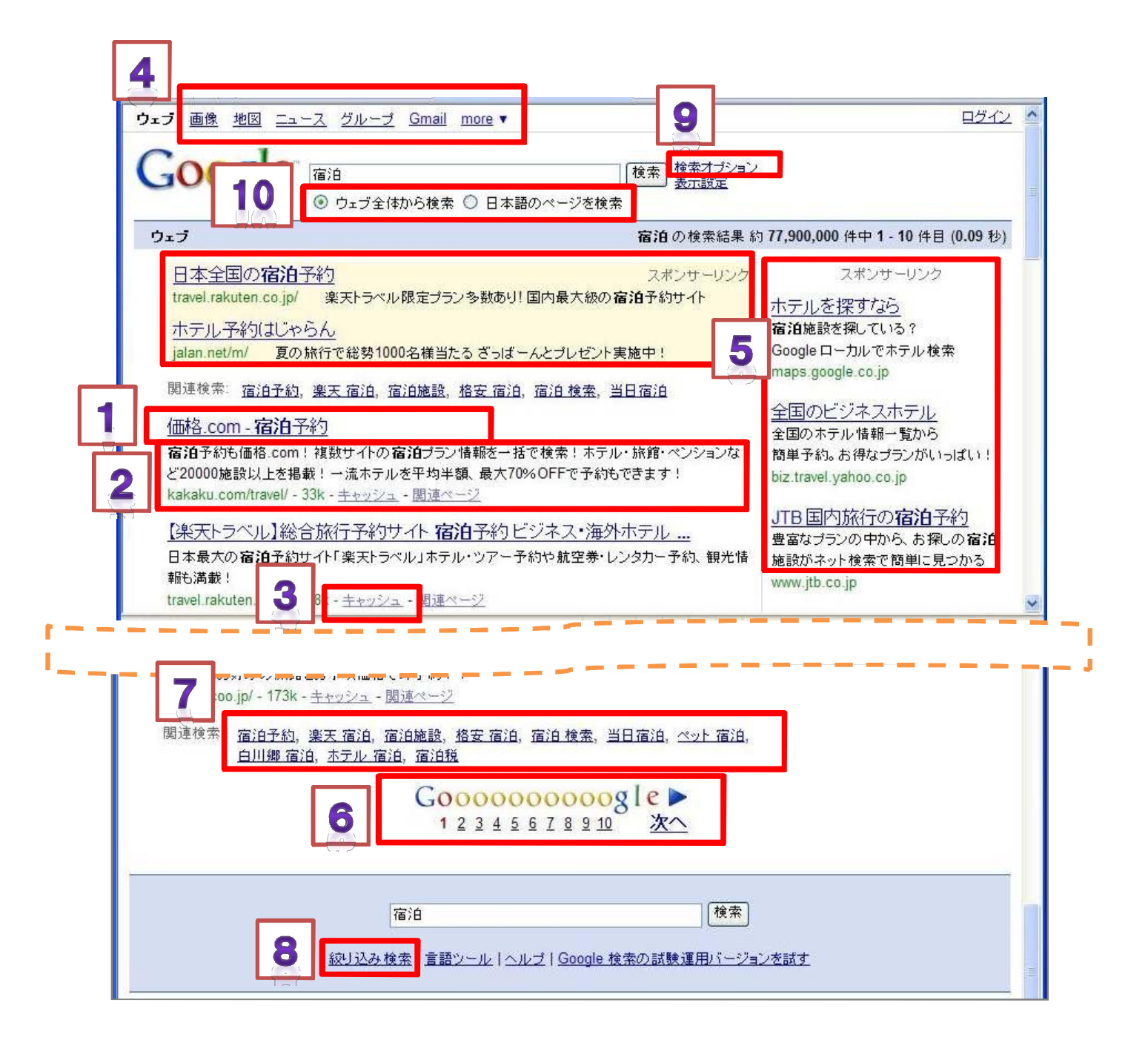

- (1) 検索されたページのタイトル
- (2) 検索されたページの中のキーワードと合致する部分のテキストやURLや更新された日付
- (3) 検索されたページのキャッシュ
- (4) Googleサービスのリンク
- (5) 検索された用語に関してスポンサーとなっている企業などのページ
- (6) 検索結果が複数ある場合は、以降のページを参照
- (7) 関連するキーワド
- (8) 絞り込み検索オプション
- (9) 検索オプション
- (10) 外国サイトのページを除外したい時に、○日本語のページを検索 を選択

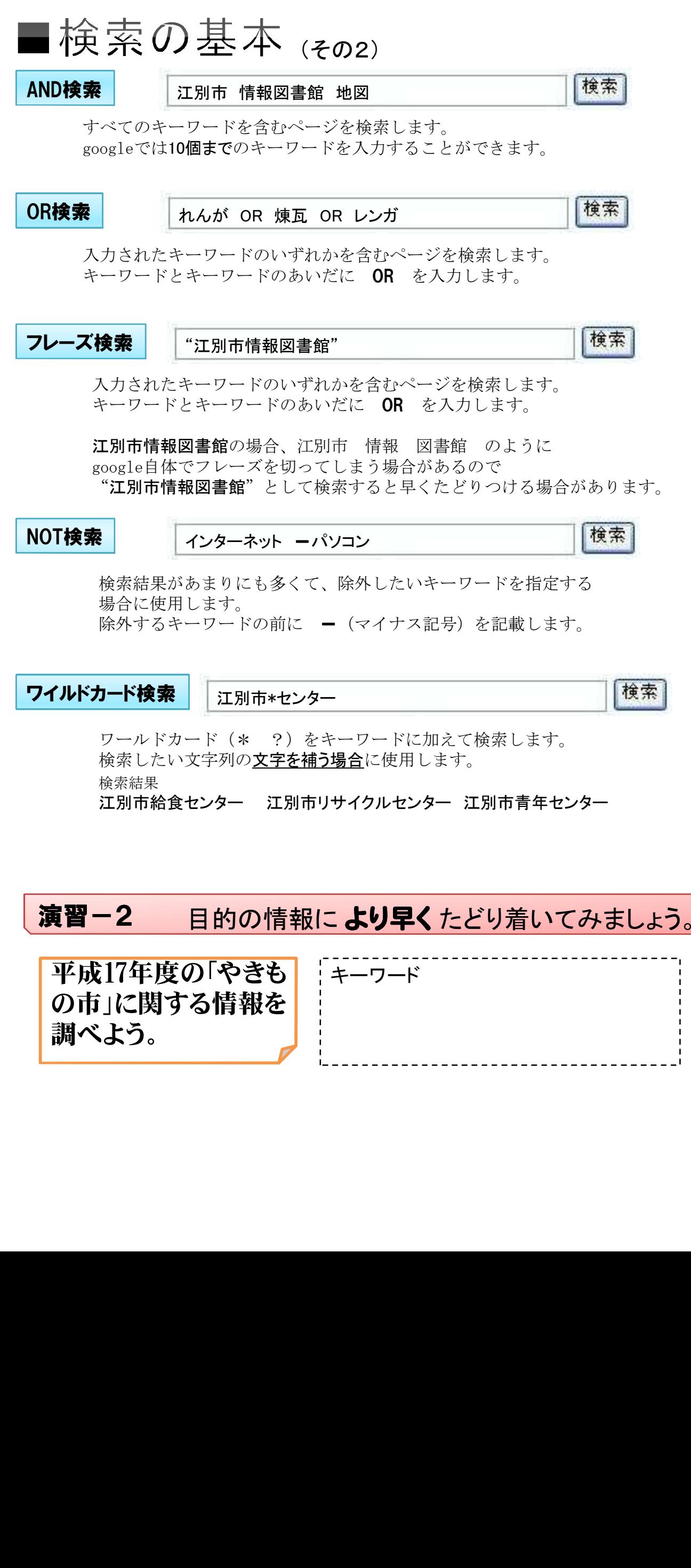

### ■特殊な検索機能

Googleトップページ

Googleについて >>> Googleの検索機能 このボタンをクリックすると、検索結果の一覧を表示せずに、入力したキーワードに最<br>も関連性が高いと思われるウェブページが開きます。 . I'm Feeling Lucky •イメージ検索 関連性の高い画像が含まれるページが表示されます。 お近くで上映されている映画のレビューや上映時間を検索できます。 •映画検索 · 会社情報検索 会社情報を検索できます。 • 林価検索 株価の検索ができます。 ・関連ページ 検索キーワードに関連するページを追加で表示します。 ・キーワード候補 入力したキーワードに関連した、別のつづりや表記方法が表示されます。 ・キャッシュ リンク Google にウェブページが登録された時点の状態で、各ページのスナップショットが表 示されます。 ・サイト検索 対象を1つのサイトに絞り込んで検索します。 検索ポックスに「英和」または「和英」と調べたい単語を入力し、英和、和英辞書で引 ·辞書検索 くことができます。 · 通貨換算 通貨換算が簡単に行えます。 電卓機能を使用して、単位の変換や簡単な計算から物理定数を使用した数式まで値 · 雷卓機能 を求めることができます。 • 荷物検索 ヤマト運輸の荷物配送状況を追跡できます。 さまざまなニュースソースから、関連性の高い最新のニュース記事を検索できます。 · ニュース検索 検索ポックスに「乗り換え」と「乗車駅名」と「下車駅名」を入力し、電車の路線検索が • 乗換案内 できます。 ・ファイル検索 PDFドキュメントをはじめ、Microsoft Office、PostScript、Lotus 1-2-3 など HTML 以外のファイル形式でも検索できます。 • 翻訳機能 機械翻訳機能によって、さまざまな言語のウェブページがワンクリックで翻訳されま す。 ・リンク検索 特定の URL に向けてリンクが設定されているページを検出します。 ・<u>リンク先読み 機能 - プリフ</u> Firefox および Mozilla ウェブ ブラウザに特殊なプリフェッチ機能を使用することで、リ ェッチ ンク先ページが以前よりも高速で読み込まれます。 ·ローカル検索 地域や場所を指定して、お店やサービスを検索できます。

http://www.google.co.jp/help/features.html

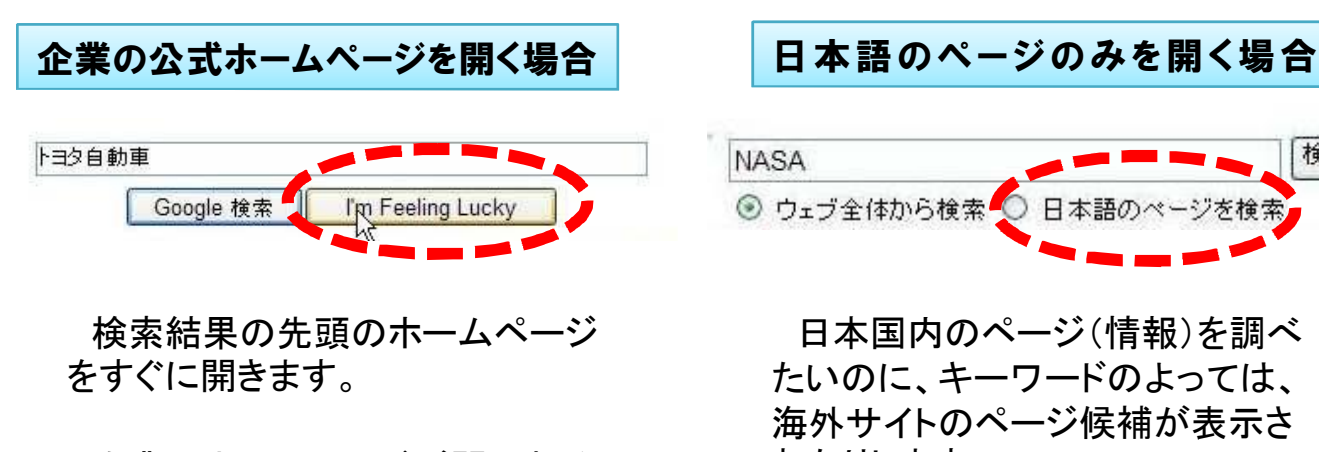

企業のホームページが開かれる 確率がとても高くなっています。

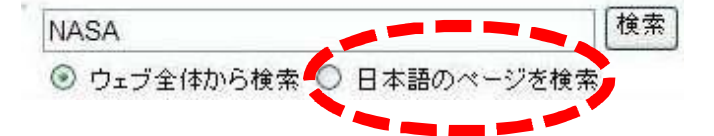

日本国内のページ(情報)を調べ たいのに、キーワードのよっては、 海外サイトのページ候補が表示さ れたりします。

日本語のサイトのみを検索するこ とで、早く目的の情報までたどりつ ける場合があります。

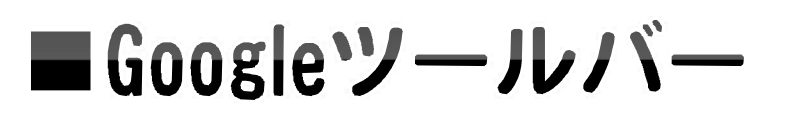

ブラウズソフト(インターネットエクスプローラー等)のツール バーにGoogle検索機能を追加できます。 (無料) 検索前にGoogleのWebページを開かなくても、キーワードを入力で きたり、マーカー機能があるなど検索等が容易になります。

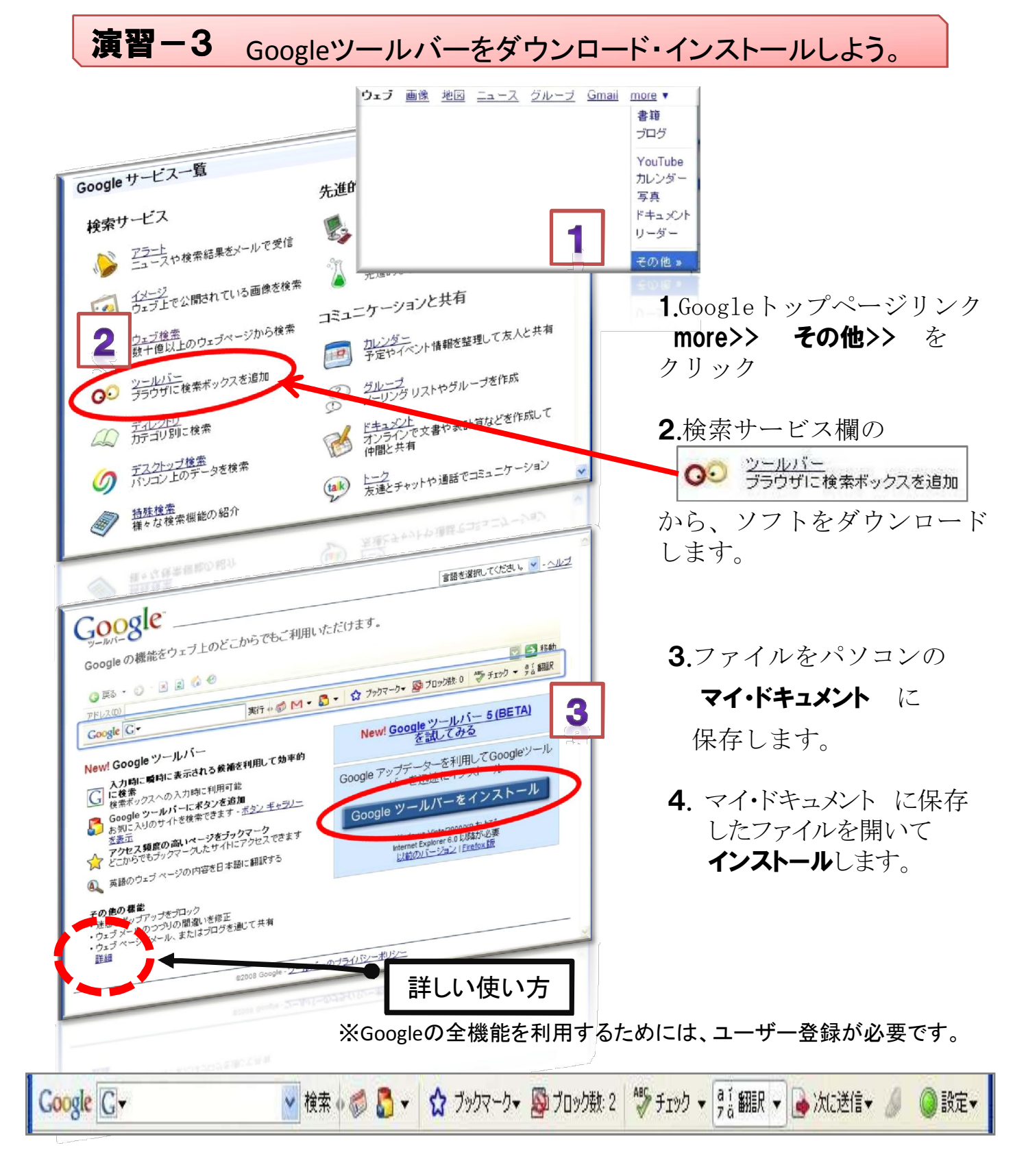

## ■検索あらかると

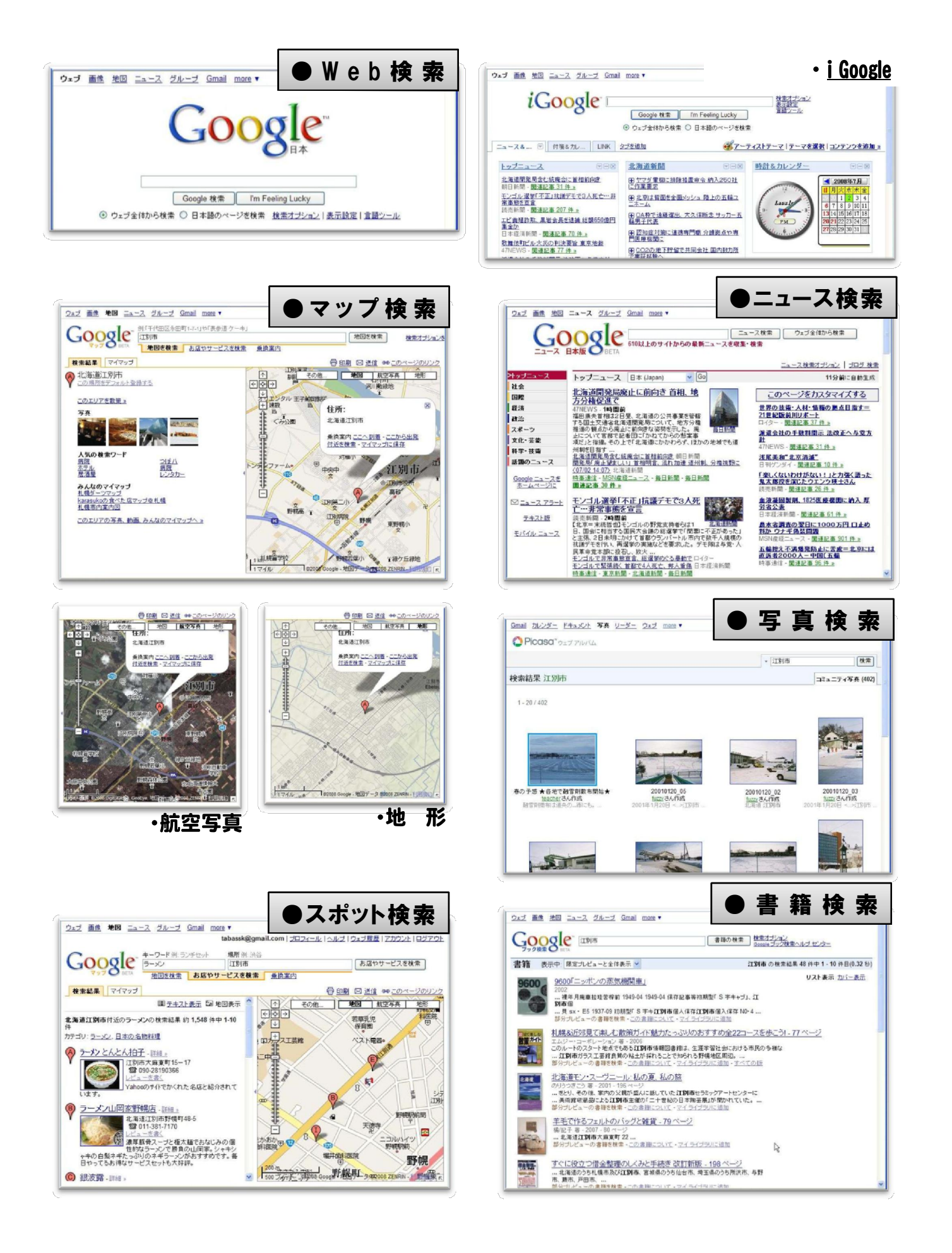

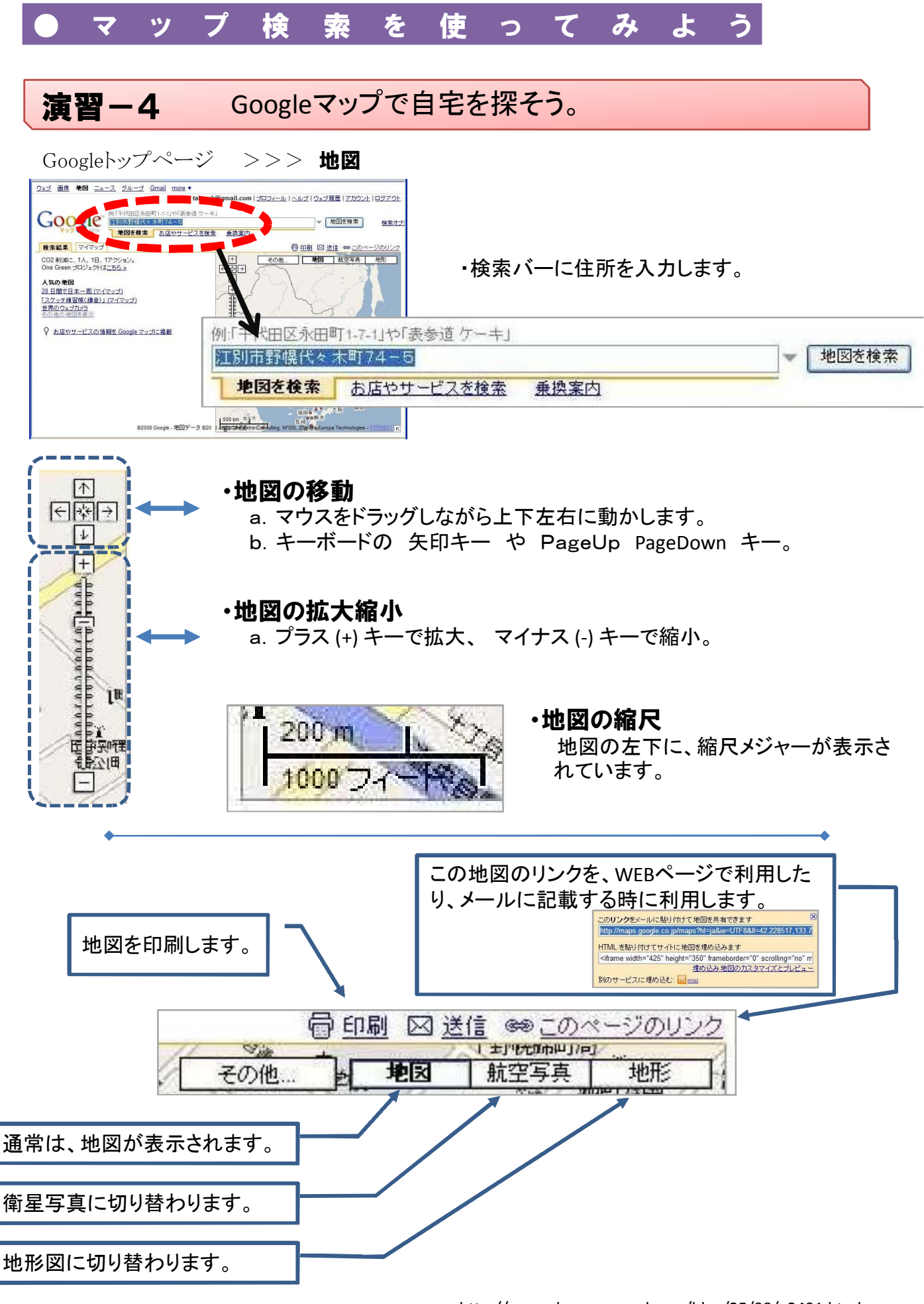

http://www.dougamanual.com/blog/25/90/e2491.html

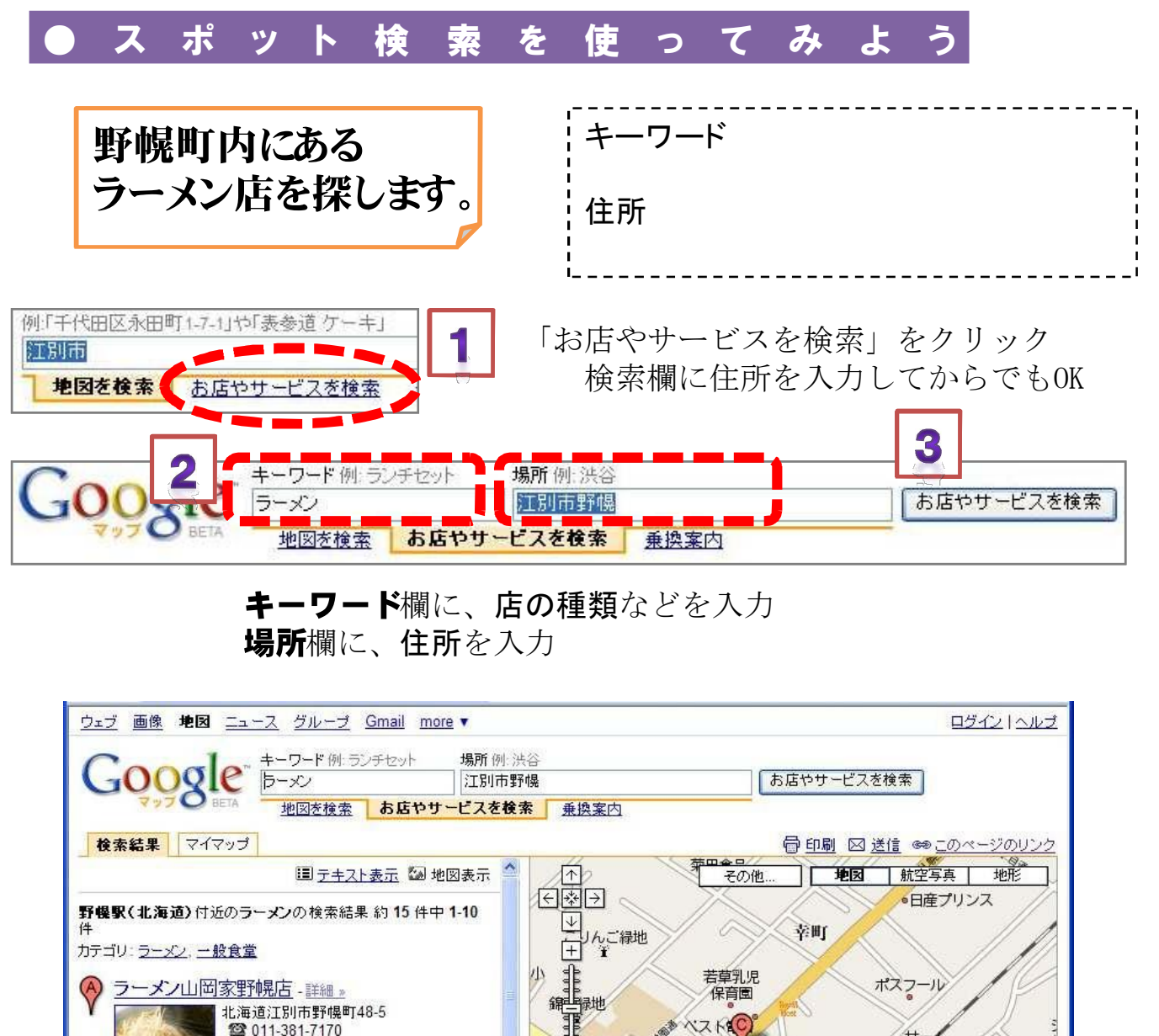

キーワード欄に、店の種類などを入力 場所欄に、住所を入力

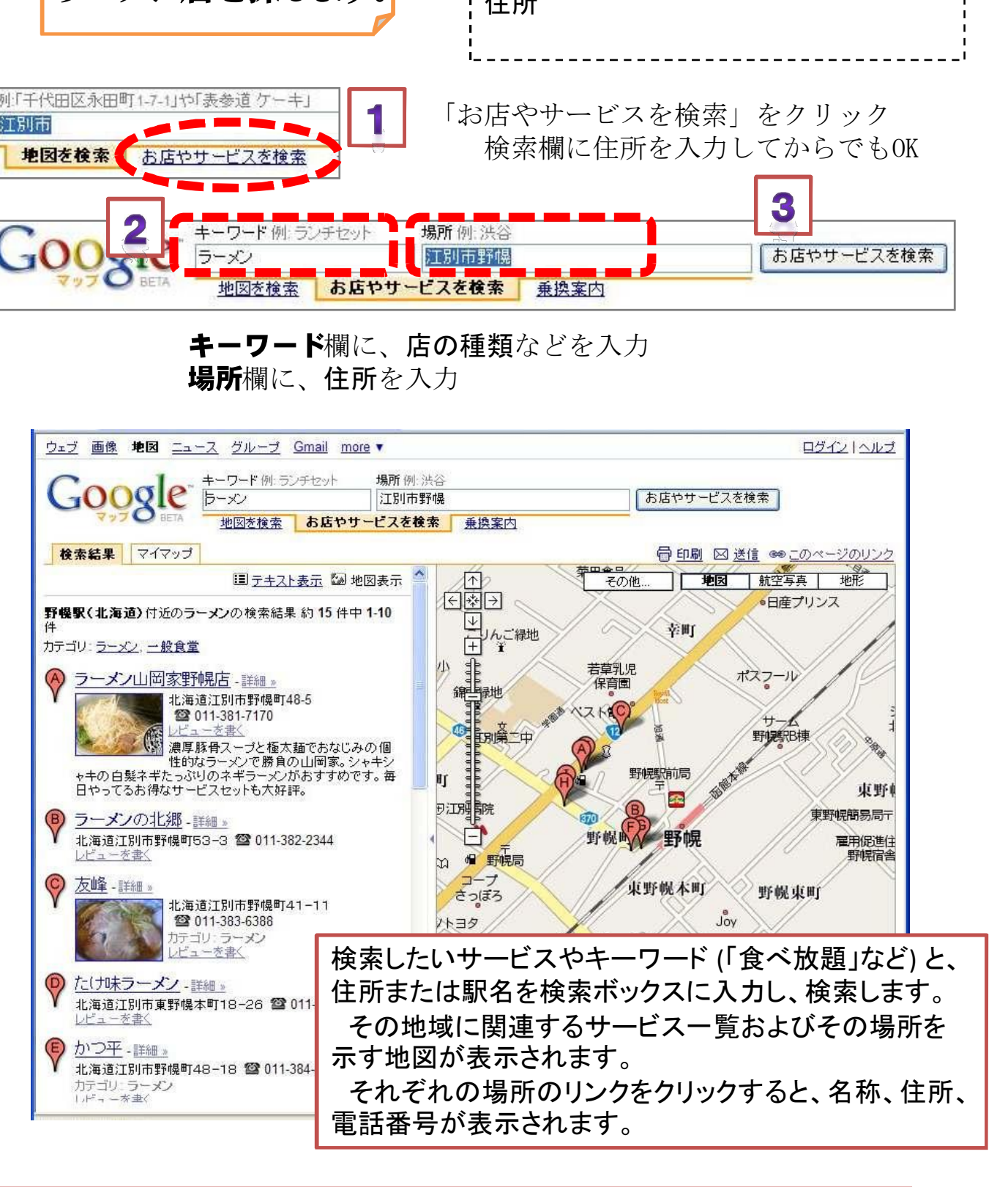

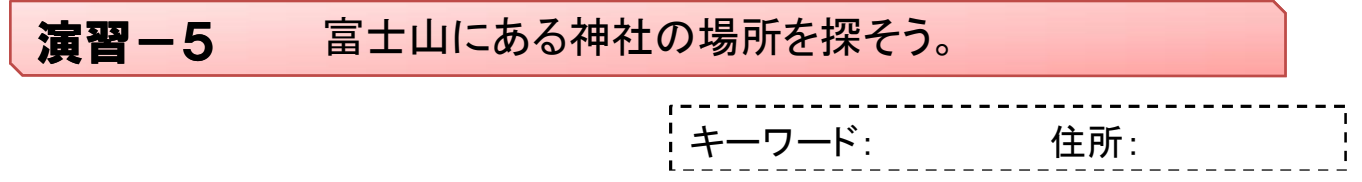

● ニュース 検 索 で 最 新 の 情 勢 を 知 ろ う

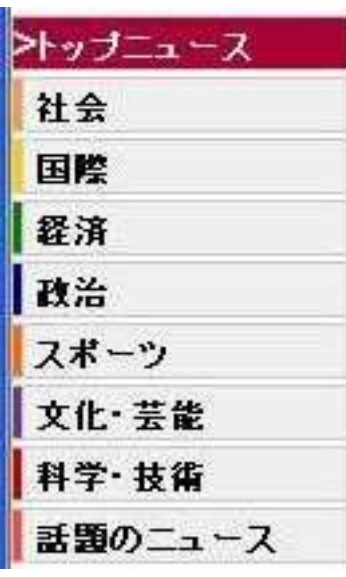

インターネット上の各ニュースサイトなどから配信されてい る報道記事をコンピュータが自動的に収集・生成し、記事見 出しの一覧として7つのジャンルに整理・表示されています。 各見出しは配信元の記事ページにリンクされていて、容易 に各配信元サイトへジャンプし、記事全文を閲覧できます。

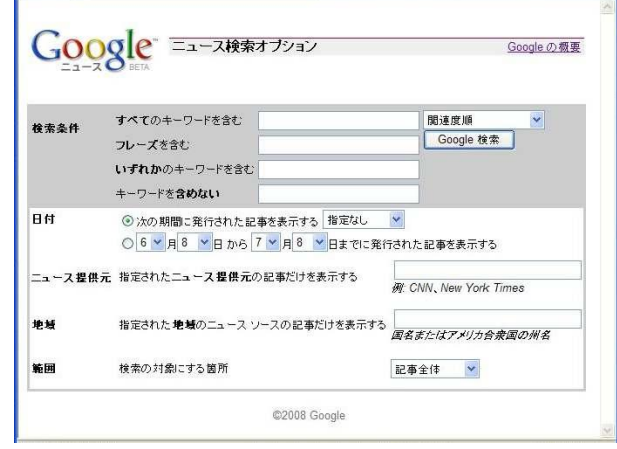

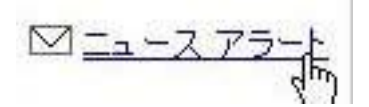

### 「Google アラート」を利用すると、 指定したキーワードに関するニュースが配 信された際にメールで通知されます。

※ID登録が必要です。

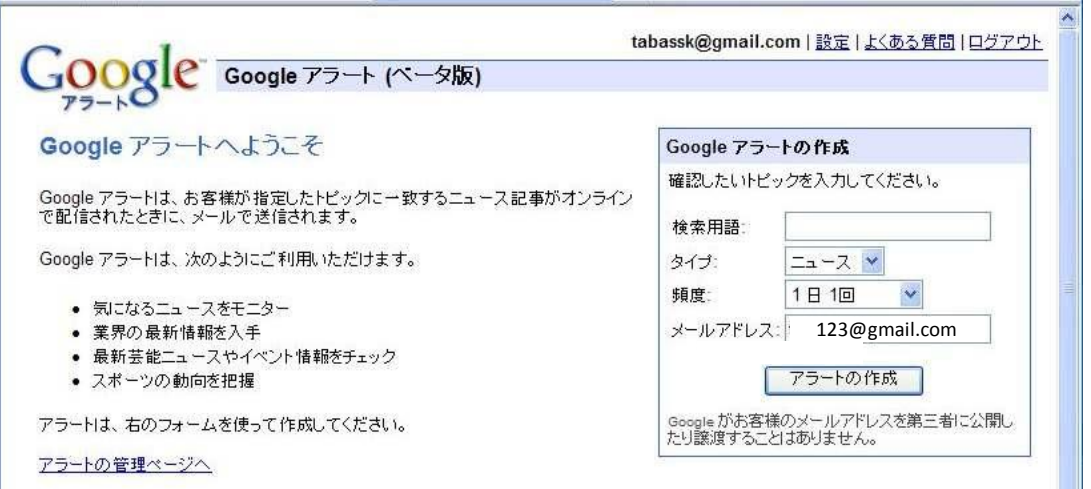

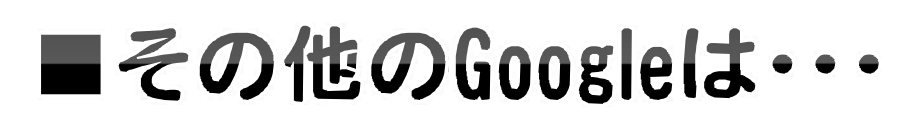

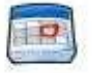

カレンダー<br>予定やイベント情報を整理して友人と共有

メーリング リストやグループを作成

グループ

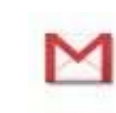

Gmail 検索機能とスパム対策に優れた大容量ウェブメール

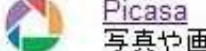

<u>Picasa</u><br>写真や画像を整理、編集、共有

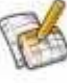

 $\mathbb{S}^2$ 

<u>ドキュメント</u><br>オンラインで文書や表計算などを作成して仲間と共有

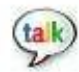

 $\ddot{\phantom{1}}$ 

友達とチャットや通話でコミュニケーション

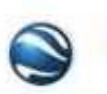

Earth 世界を見渡す 3D ソフトウェア

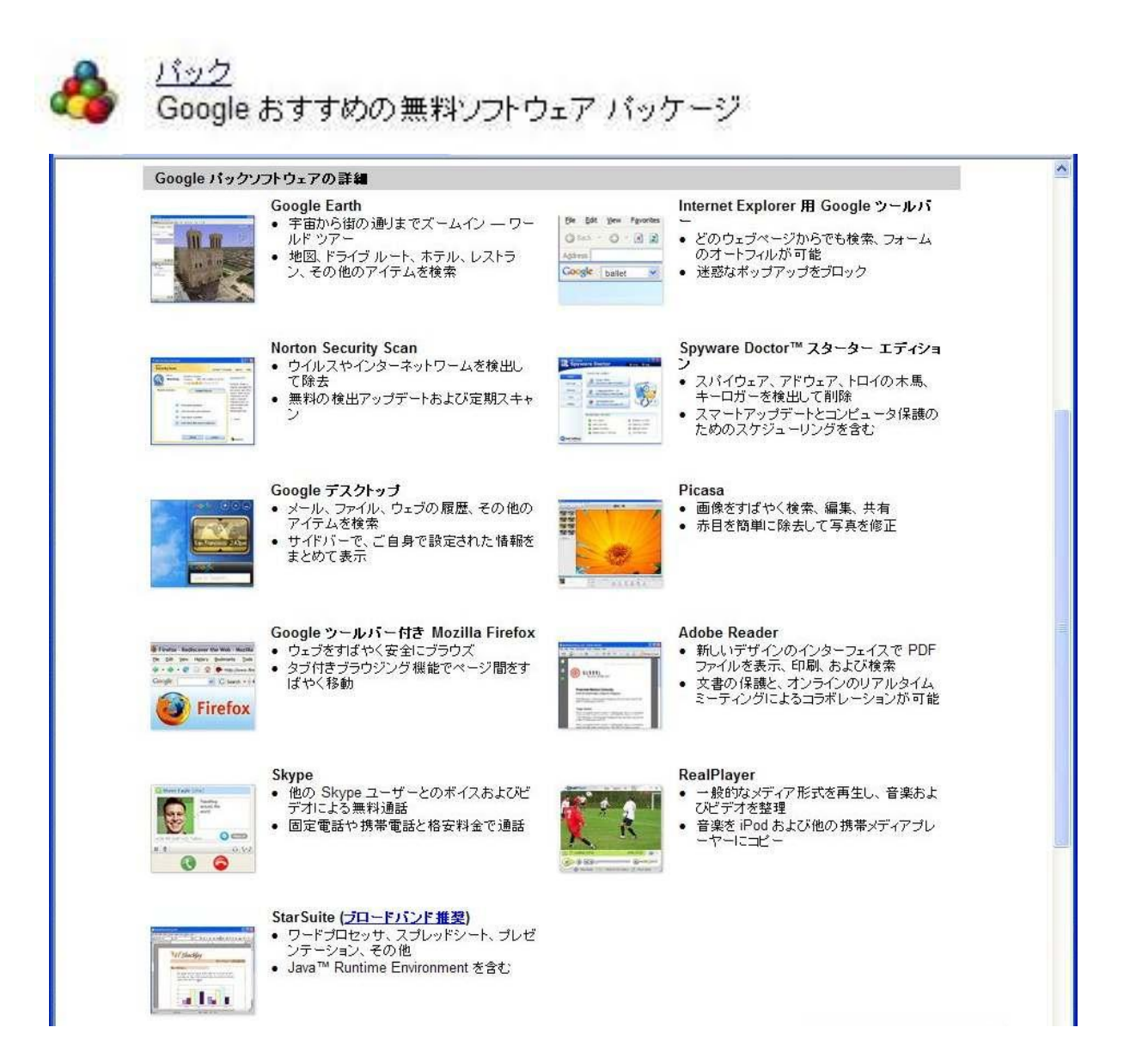

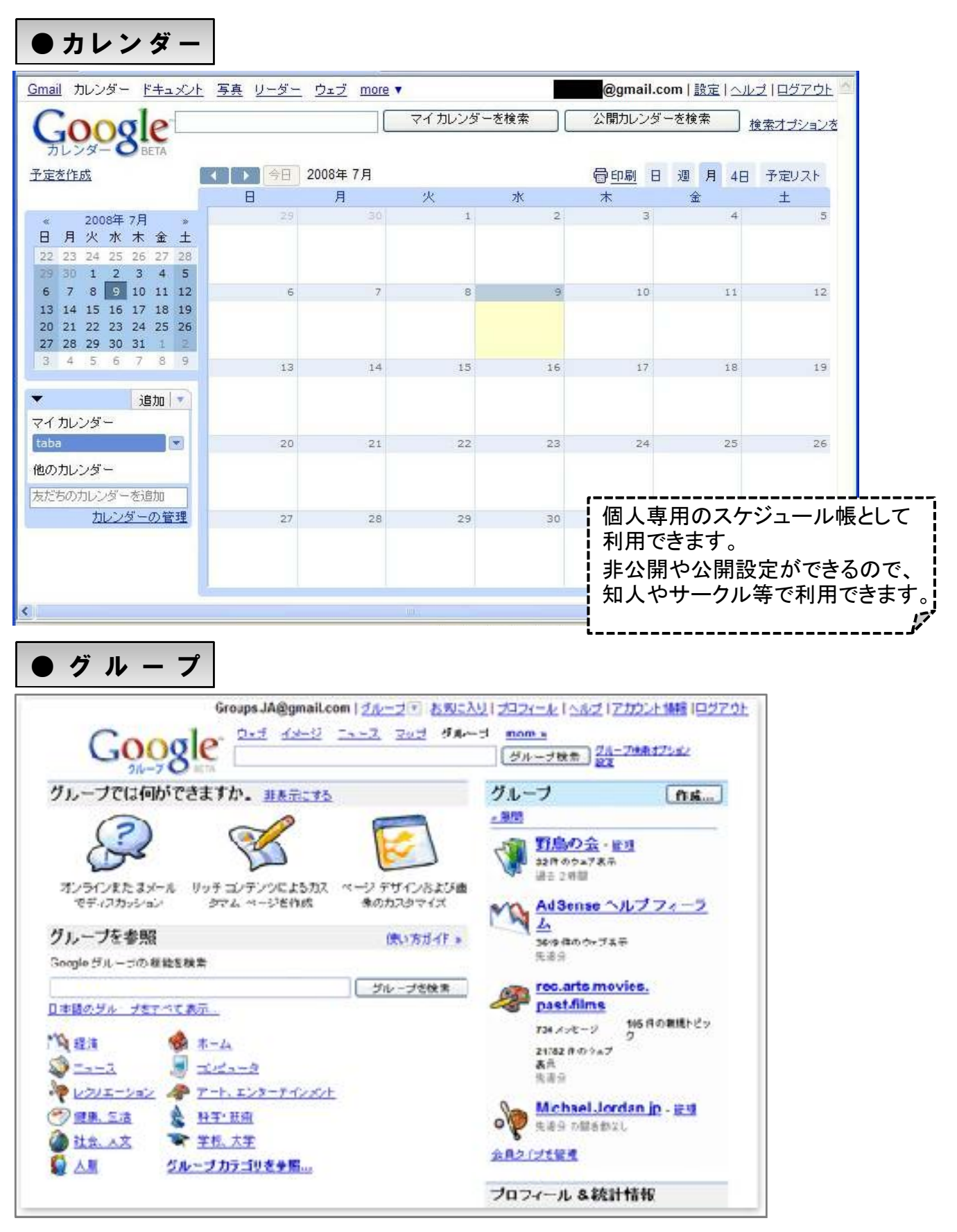

ページの作成 **:**  グループ内で共有ウェブ ページを作成し、共同作業を行うことができます。

ファイルの共有**:**  ファイルをアップロードして、グループ内で共有することができます。

ディスカッション: メールまたはWebページのどちらかを利用して、メッセージをやり取りできます。

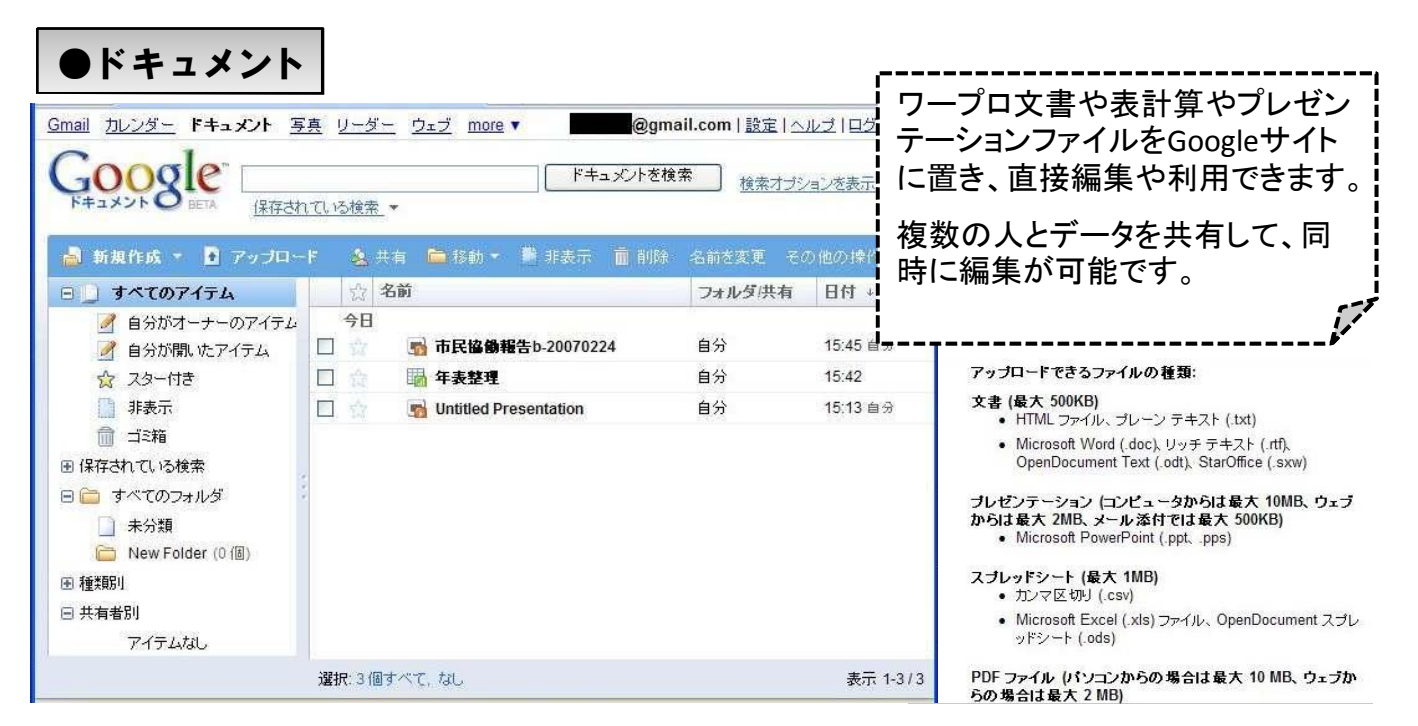

### ・表計算

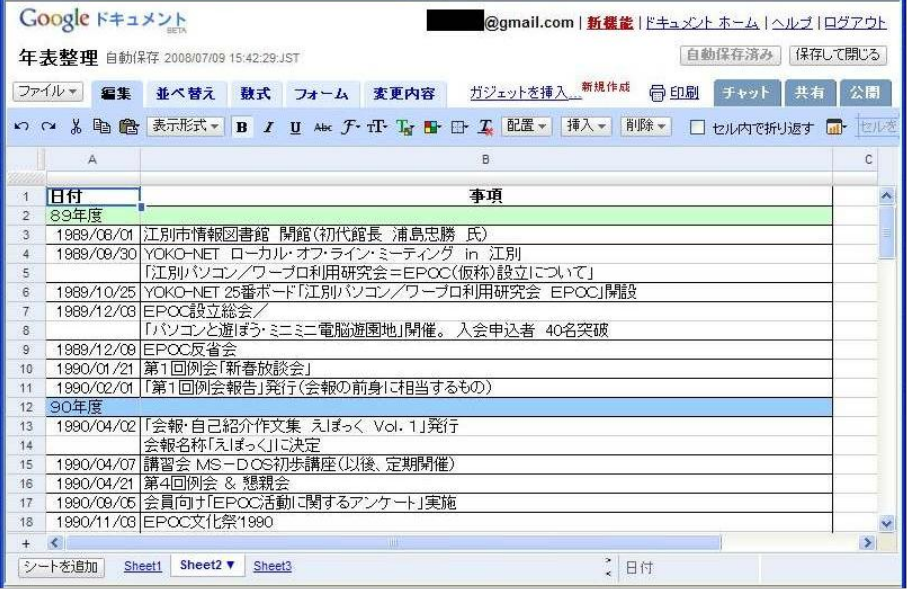

### ・プレゼンテーション

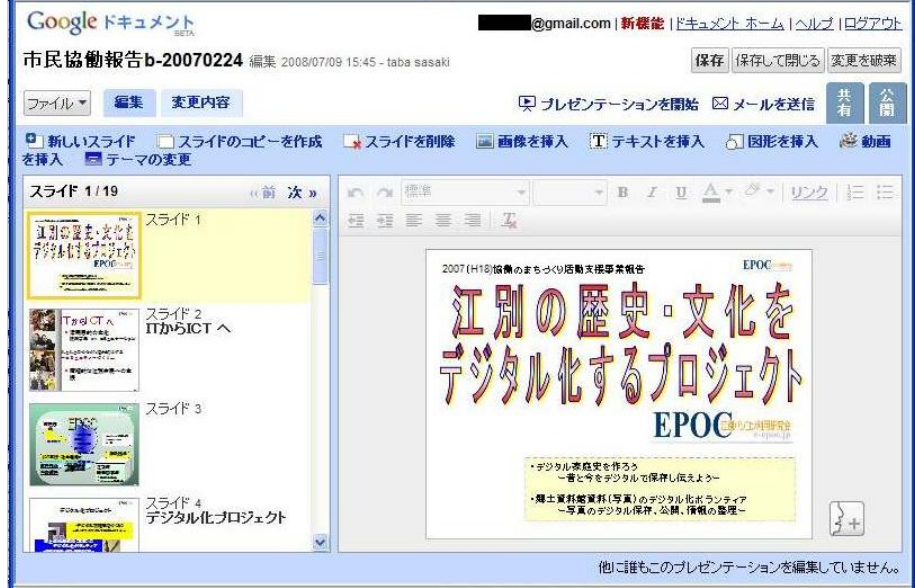

### ● P i c a s a

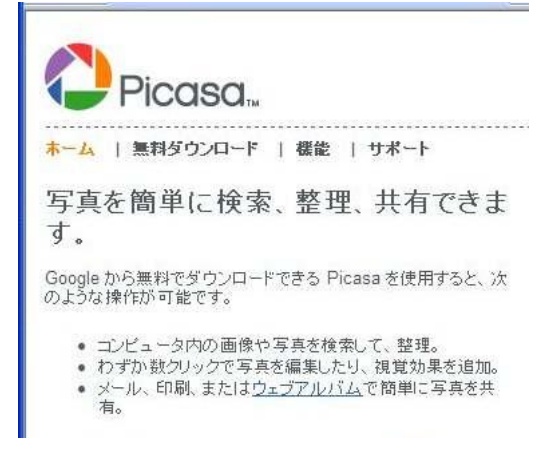

 $\begin{tabular}{c|c|c} $0$ & $0$ & $0$ & $0$ & $0$ & $0$ & $0$ \\ \hline $\mathbf{1}$ & $0$ & $0$ & $0$ & $0$ & $0$ \\ \hline $0$ & $0$ & $0$ & $0$ & $0$ & $0$ \\ \hline $0$ & $0$ & $0$ & $0$ & $0$ & $0$ \\ \hline $0$ & $0$ & $0$ & $0$ & $0$ & $0$ \\ \hline $0$ & $0$ & $0$ & $0$ & $0$ & $0$ \\ \hline $0$ & $0$ & $0$ & $0$ & $0$ & $0$ \\ \hline $0$ & $0$ & $0$ &$ **SES NEE** 写真整理 (5)<br>20000502 (27)<br>20000530 (3)<br>20000530 (3)<br>20000532 (3)<br>2000051-8 (4)<br>20000514 (6)<br>20000514 (8)<br>20000514 (8)<br>20000514 (8)<br>20000514 (8)<br>20000514 (8)<br>20000514 (8) 000410-例金 (4)<br>000407 (7)<br>000405 (38)<br>000408 (02)<br>000211-例金 (4)<br>000211-金長講習金 (5)<br>000211-金長講習金 (5) Faria de Ca  $\frac{88}{22}$ L ans -

パソコン内の画像を 整理・加工・アップ ロード できます。

デジカメを接続するだけで、パソコン内に撮影日付ごとに保存されます。 保存した写真(画像)を、簡単に加工・編集ができます。 写真をGoogleサイトで、公開することもできます。

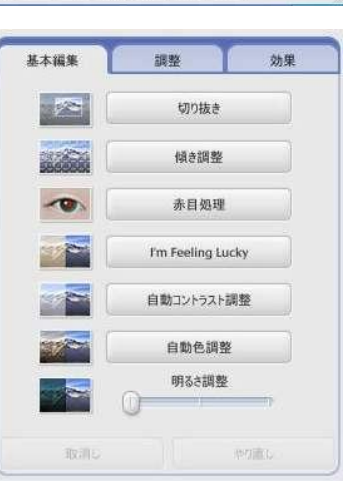

#### ・アルバムの公開

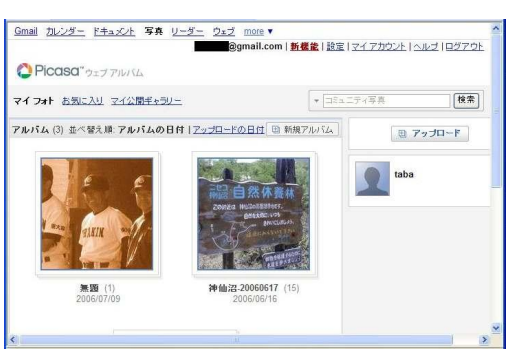

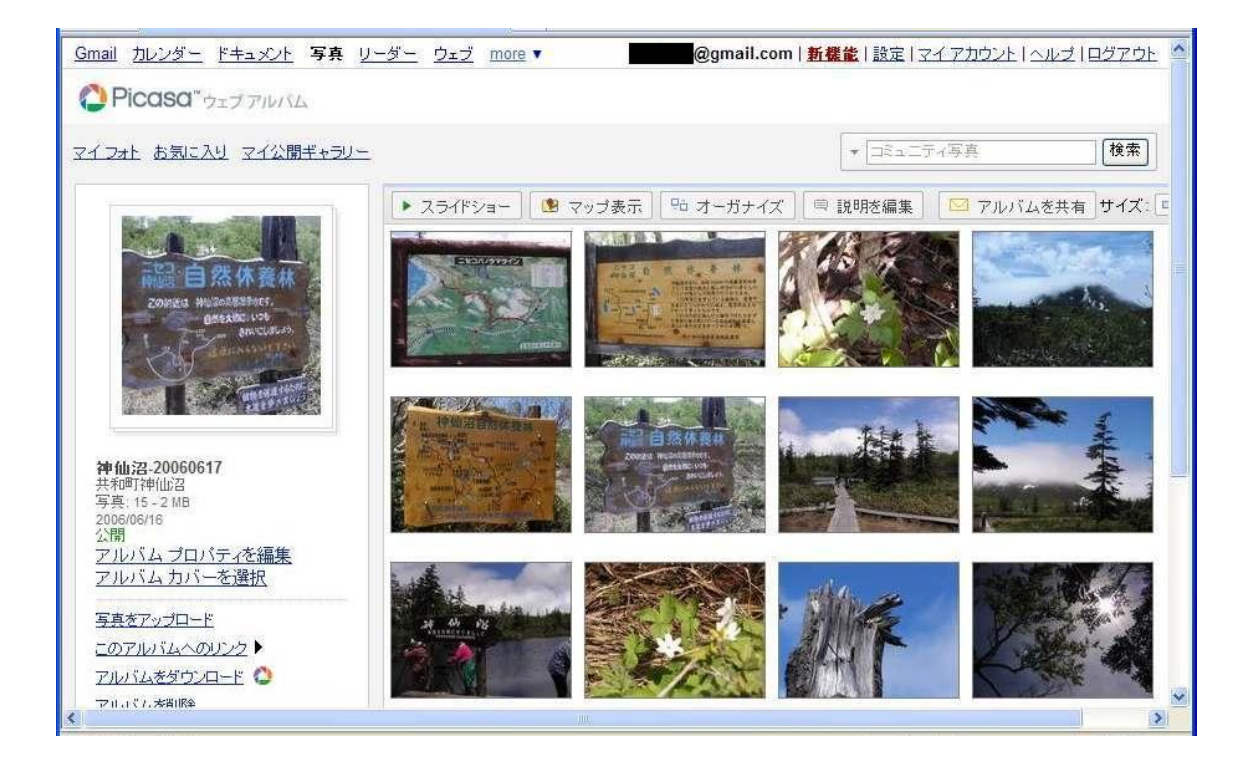

Google Earth

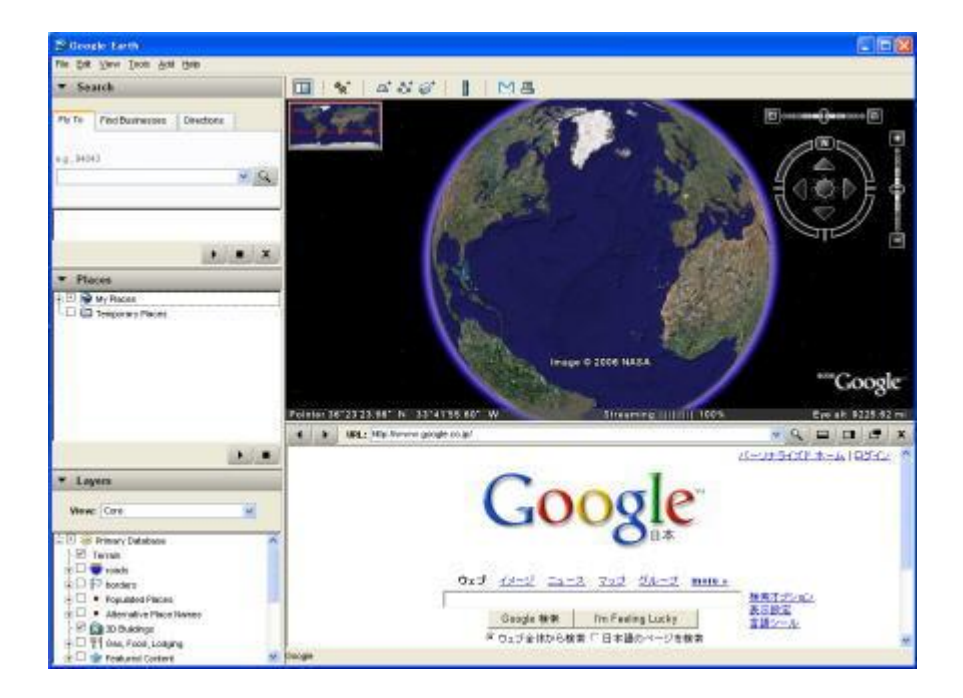

グーグルアースは、地球上をマウス操作だけで地上数百メートルから宇宙空間まで、高速で 移動できるソフトです。

あたかも宇宙船(ジェット機)に乗って旅行しているように感じることもできます。 インターネット上での 「地球儀」 をイメージしてください。 ジャンプ機能を使うと、宇宙から地上へ舞い降りる感覚を味わえます。

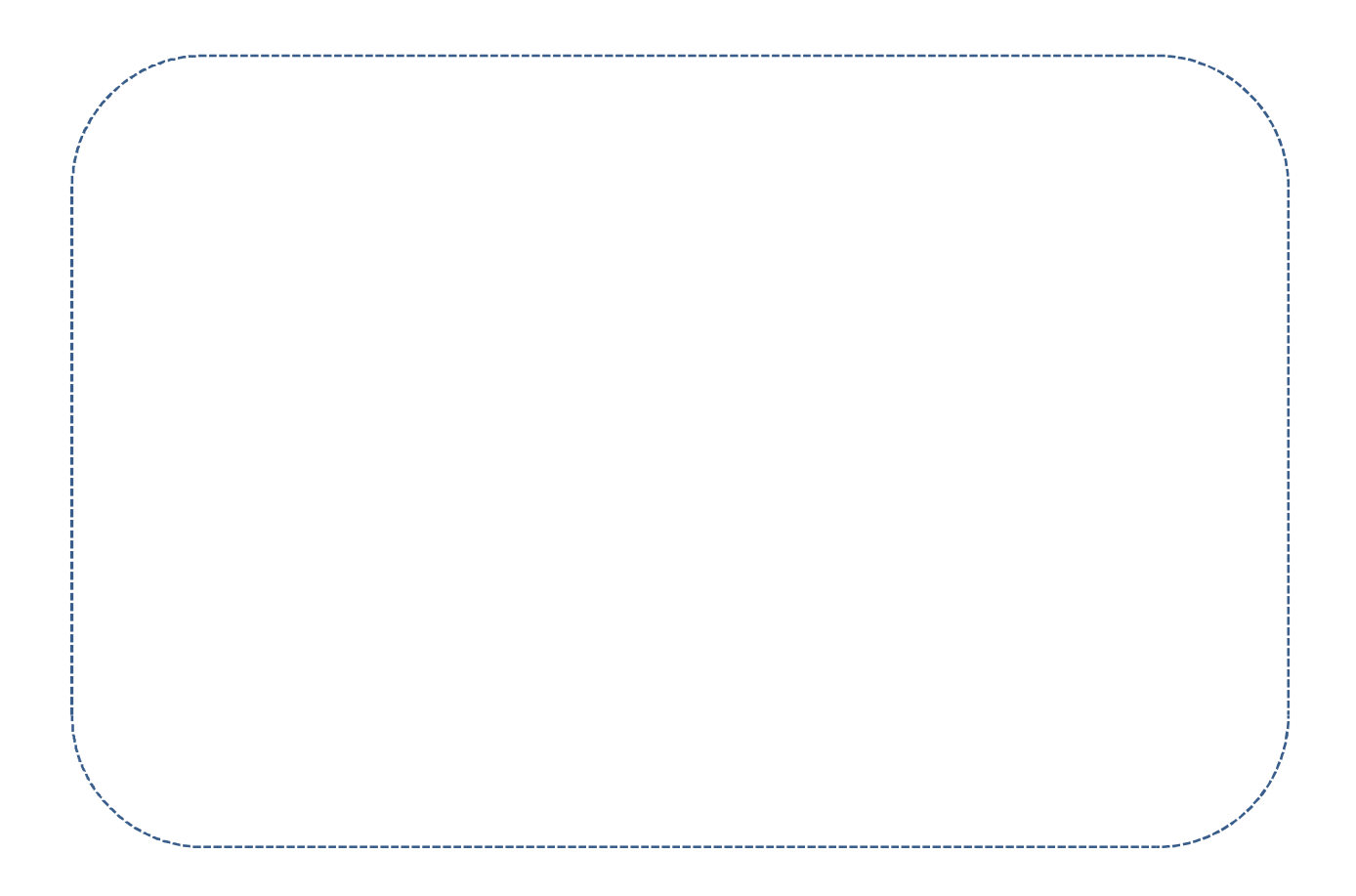

### ■おわりに

インターネット

- 情報を得る 道具
- 情報を整理する 道具
- 情報を発信(公開)する 道具
- 交流する 道具
- コミュニケーションの 道具
- インターネット社会での 距離と時間

### 欠点

- 高速な通信回線(ブロードバンド)
- コンピュータ
- 操作技術と知識
- 信頼性、情報の確かさ

## 検索サイト

検索サイトは、「ロボット型」と「ディレクトリ型」の2種類に大別できます。

- ロボット型とは、ロボットと呼ばれる検索サイトのプログラムが、インターネット 上を自動的に巡回して、Webページの情報を収集していくものです。
- ディレクトリ型は、一般的に人間の担当者がWebサイトを調べ、「このキー ワードにはこのWebページがふさわしい」と判断して情報を整理しています。

【 Google 】 http://www.google.co.jp/ シンプルな検索サイト。ロボット検索は強力で高品質といわれている。

【 infoseek 】 http://www.infoseek.co.jp/ 楽天市場との連携が強く、ショッピングにも役立つ検索サイト。

【 goo 】 http://www.goo.ne.jp/ NT関連会社が運営 辞書機能が充実、国語辞典などの辞書機能が便利。 現在はシステムをGoogleから提供されている。

【 msn 】 http://www.msn.co.jp/ ウインドウズOSを作っているマイクロソフトが運営 多くのパソコンの初期のHOMEページに設定されている。

【 freshEYE 】 http://www.fresheye.com/ Google、YAHOO!等に対し、インデックス(索引)の更新頻度を高くしてあることが特徴。

【 excite 】 http://www.excite.co.jp/ 辞書検索機能が充実。ほかに日英翻訳機能なども備え、ポータル要素も高い。

【 Yahoo! 】 http://www.yahoo.co.jp/ 日本で最も利用される検索サイト兼ポータルサイト。もともとはディレクトリ型のサイト。

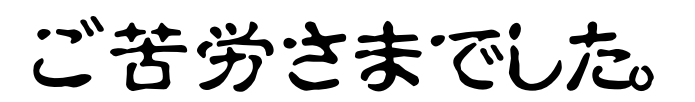

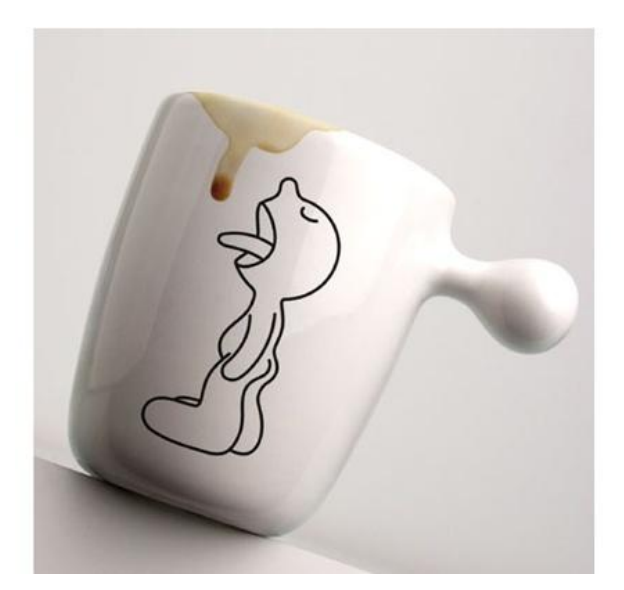